# **[Truquets per un blog de](http://lamevacuina.cat/blog/truquets-per-un-blog-de-blogger/) [blogger](http://lamevacuina.cat/blog/truquets-per-un-blog-de-blogger/)**

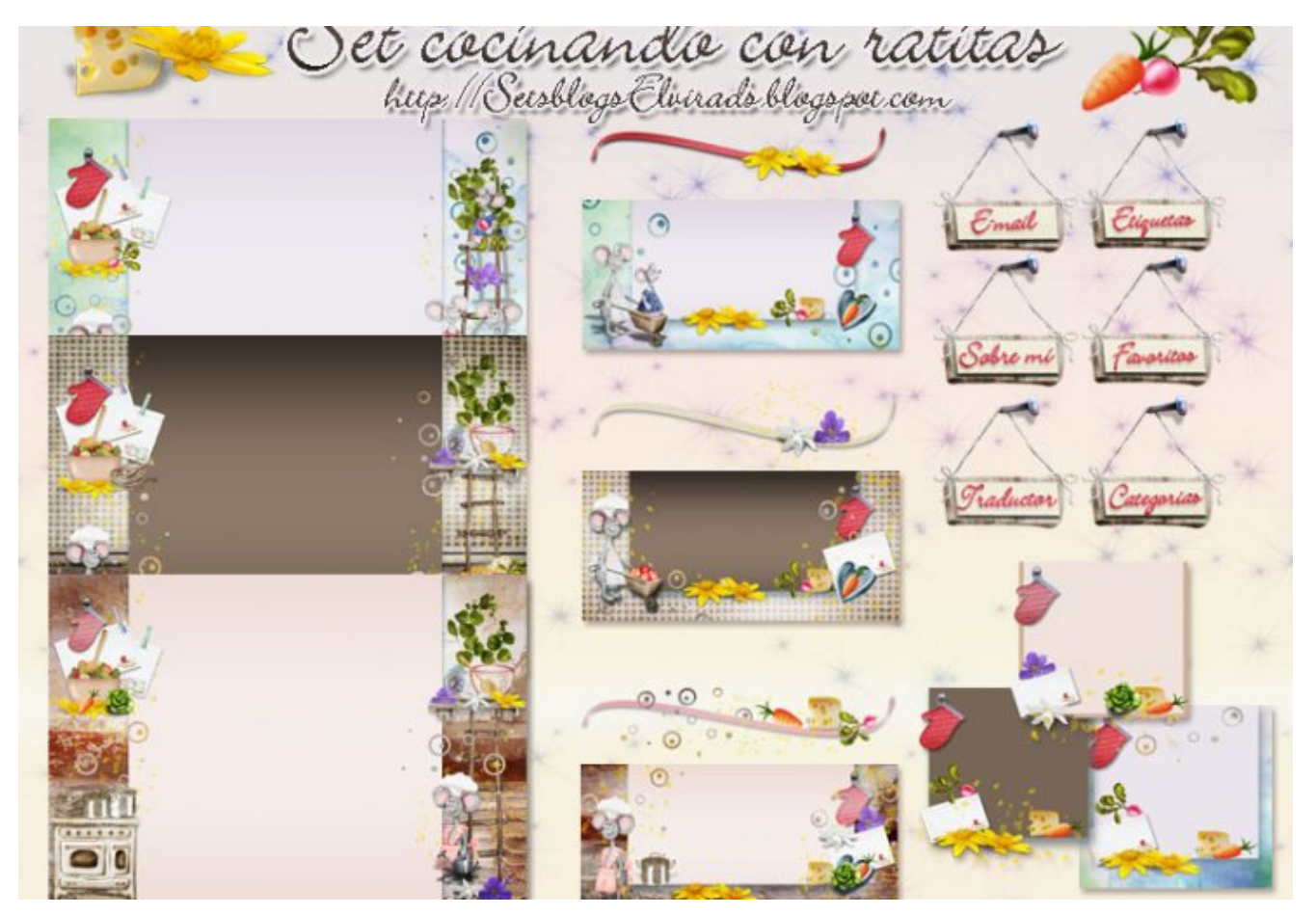

L'altra dia remenant llibretes (Totes les receptes, afegits, idees, les tinc escrites en llibretes i les guardo totes) em va sortir la de blogger. La llibreta on apuntava tots els gadgets que feia servir i html que havia d'afegir a la plantilla i vaig pensar que els podria compartir ja que jo no en faré res més.

També conservo tots els blogs que vaig fer i que ara només puc veure jo i els sets de plantilles de cada blog i els que vaig fer per qui els vulgués. Vaig disfrutar molt aquella època creant i aprenent. Son horterillos però m'encanten, son part del camí.

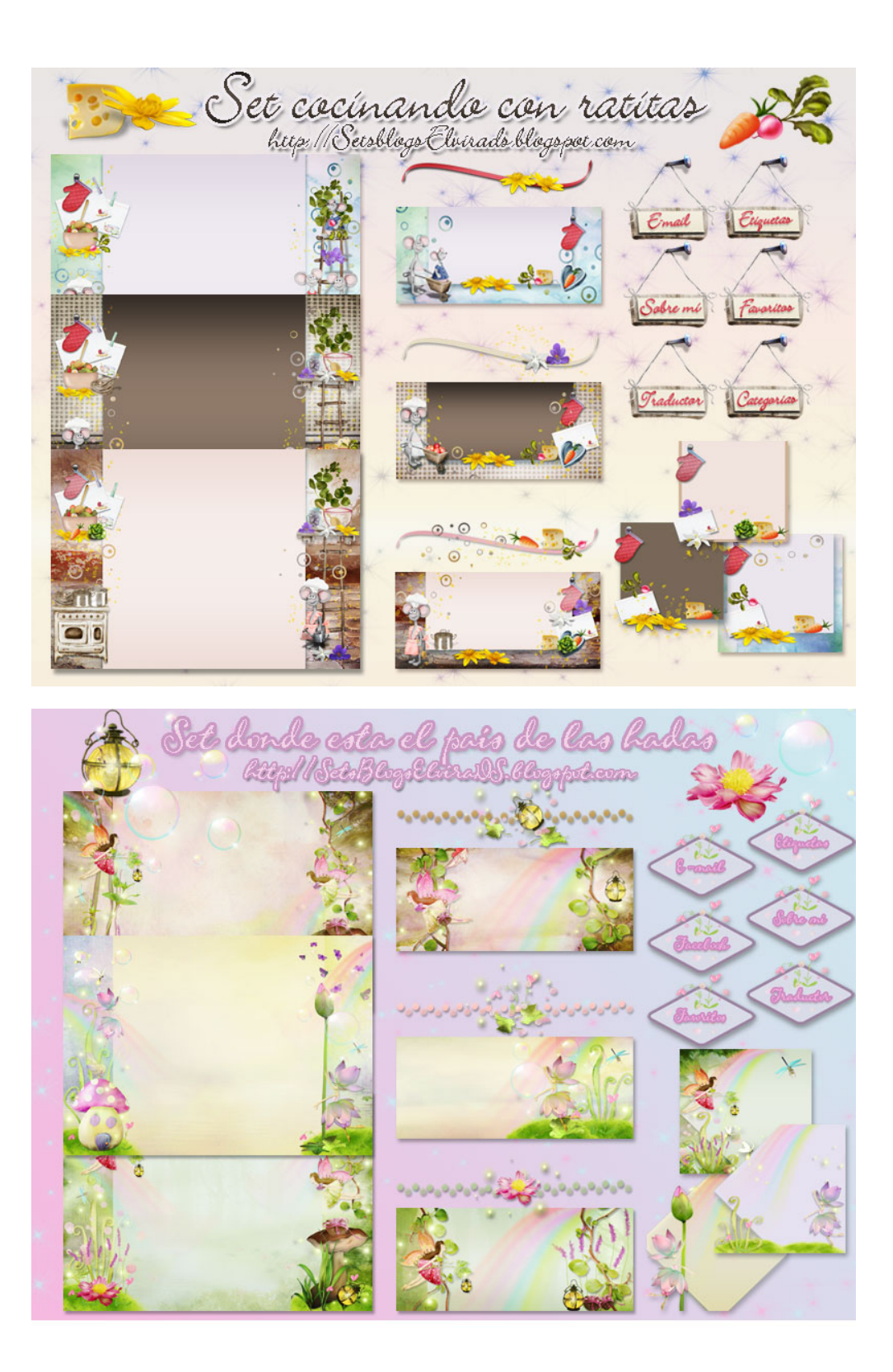

Aquests son els primers sets que vaig tenir pels dos blogs de blogger, el que ja coneixeu de cuina i "El jardí de les fades" on hi publicava totes les festes i jocs d'aniversari, disfresses, menjars, figures amb globus, com vaig disfrutar aquella època.

Els vaig encomanar a l'Elvira, una noia de les Canàries que

s'hi guanya la vida: *<http://setsblogselvirads.blogspot.com>*. Hi anaven uns quans fons per anar canviant, rètols, etiquetes, separadors, etc… Encara em ténen el cor robat.

Casualitats de la vida vaig aprendre a fer anar el Fireworks i més endavant el Photoshop i ja es va disparar tot, vaig començar a fer-me jo les plantilles i fer-ne d'altres… També vaig aprendre a fer-me la firma que fins llavors no en posava.

Amb els anys m'he anat simplificant i cada vegada m'agrada més natural i més senzill. Gustos, etapes, qui em diu que no tornaré al dibuixos carregadets.

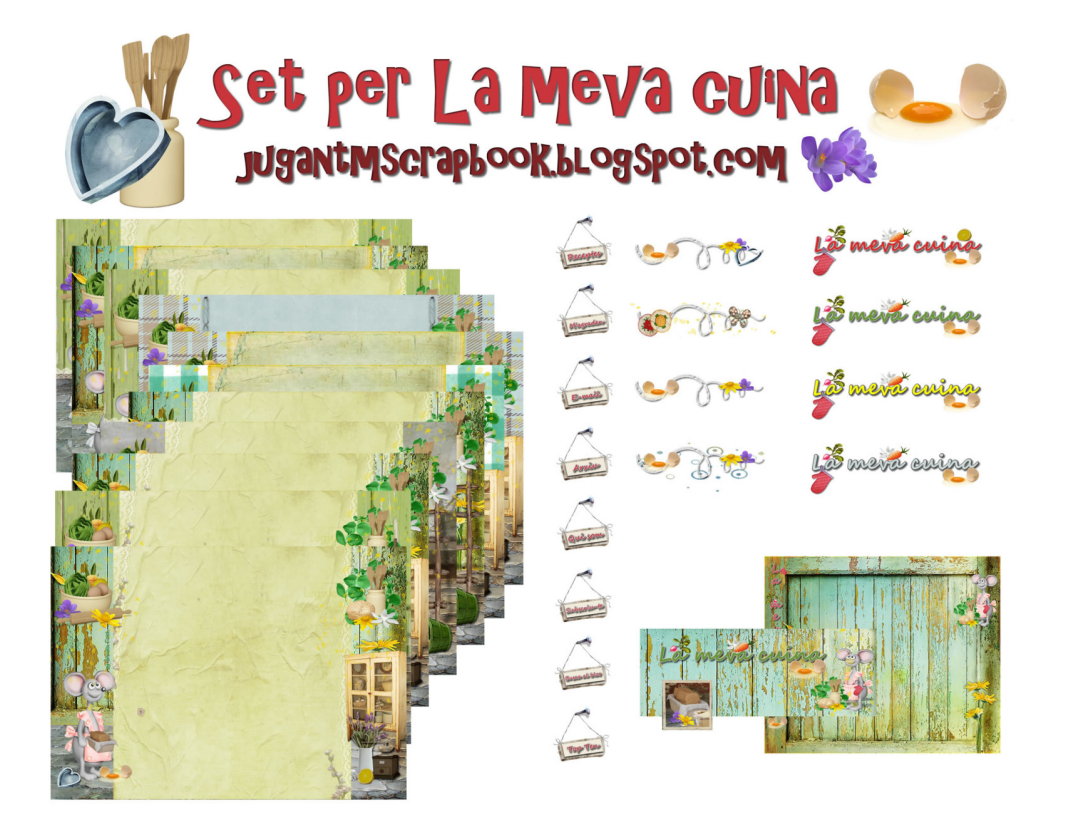

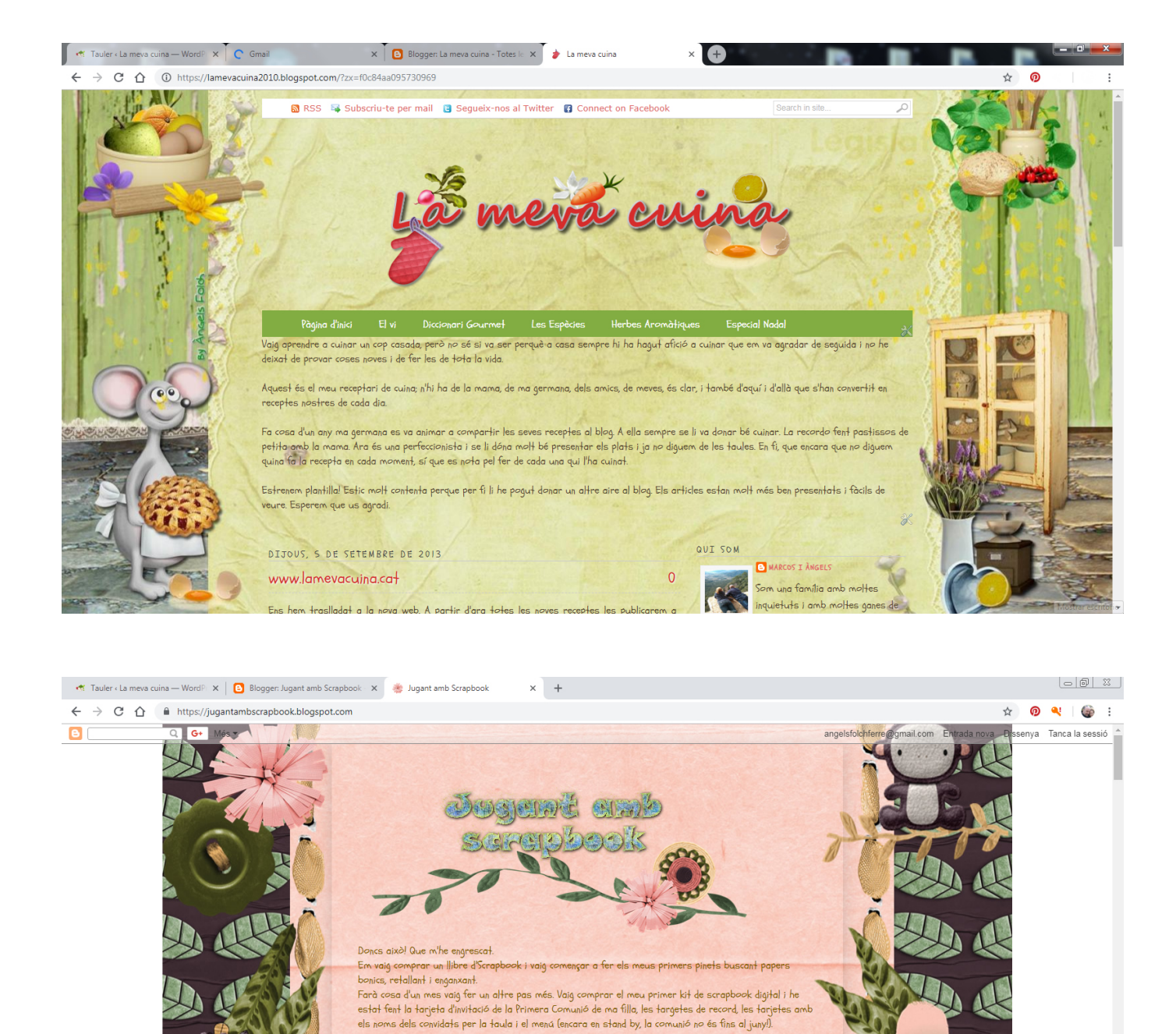

En un principi la plantilla havia de ser bàsica però després me'n vaig posar una altra i també funcionaven.

DIMARTS, 2S DE DESEMBRE DE 2012

Aquest blog no li podré fer un seguiment tan continu com amb els altres. Em falta temps! Miracles no! I<br>això que estic molt engrescada Així que si no penjo res en mesos, ja sabeu, no serà per falta de ganes.<br>Fins aviat.

### **POSAR EL FAVICON**

El favicon és l'icone que surt a la pestanya de la web, el teu logo.

Primer hem de convertir l'imatge 16X16px de .jpg a .ico. A internet trobarem moltes webs que t'ho fan online.

Pugem la imatge .ico a la web. També hi han moltes pàgines que s'hi dediquen. Copiem l'enllaç i el reservem. Quan em vaig passar a joomla ja no ho vaig necessitar ja que el podia pujar junt amb les fotos de la web.

Busquem a la plantilla </body> i hi enganxem damunt:

<link href="http://favicon.ico" rel="shortait icon" type="image"/x-icon"/>

#### **POSAR UNA ICONE A L'ENTRADA DE CADA ARTICLE**

El que més em va agradar

Afegir CSS a la plantilla

post title {padding-left:55px; padding-top:5px; background:url (http://laimatge.png) center left no-repeat;}

Guardar icone amb 50px aproximadament.

#### **HTML: POSAR UNA FOTO AMB ENLLAÇ**

<center><a href="http://enllac" taget="\_blank"><img src="imatge.jpg" width="150″ height "95" border= ""/></a></center>

#### **HTML: POSAR UNA FOTO SENSE ENLLAÇ**

<center><p>>img src="imatge.jpg" width="150″ height "95" border=""/></a></center>

# **HTML: IMATGE QUE CANVIA DE COLOR QUAN PASSES MOUSE PEL DAMUNT + LINK**

Aquest codi el faig servir els logos de les xarxes socials. Quan passes pel damunt canvia de color. El que vaig fer son dos imatges amb .png de dos colors i els vaig intercanviar per

cada imatge.

<center><p><a href="https://facebook…." target="\_blank" rel=""><img src="images/imatge.png" border="0″ width="50″ height="50″ onmouseover="this.src="images/imatge.png; "onmouseout="this.src="images/imatge.png;"/></a></center>

# **HTML: HIPERVINCLE A UN ALTRE LINK I QUE S'OBRI EN UNA PÀGINA NOVA**

<a target="\_blank" href="http://…."></a>

# **HTML: HIPERVINCLE A UN MAIL AMB TEXT**

<a href="mailto:my@emailadress.com">Envia'm un mail</a>

## **GUARDAR UN GADGET SENSE TÍTOL**

Posar: 
Subsp: enlloc del títol. Funciona també amb wordpress i joomla

Espero que pugui fer servei a algú tant inquiet com nosaltres.